# **Basic R**

# **Working in R**

#### For now, we will be working in the **Console** (Pane 1 )

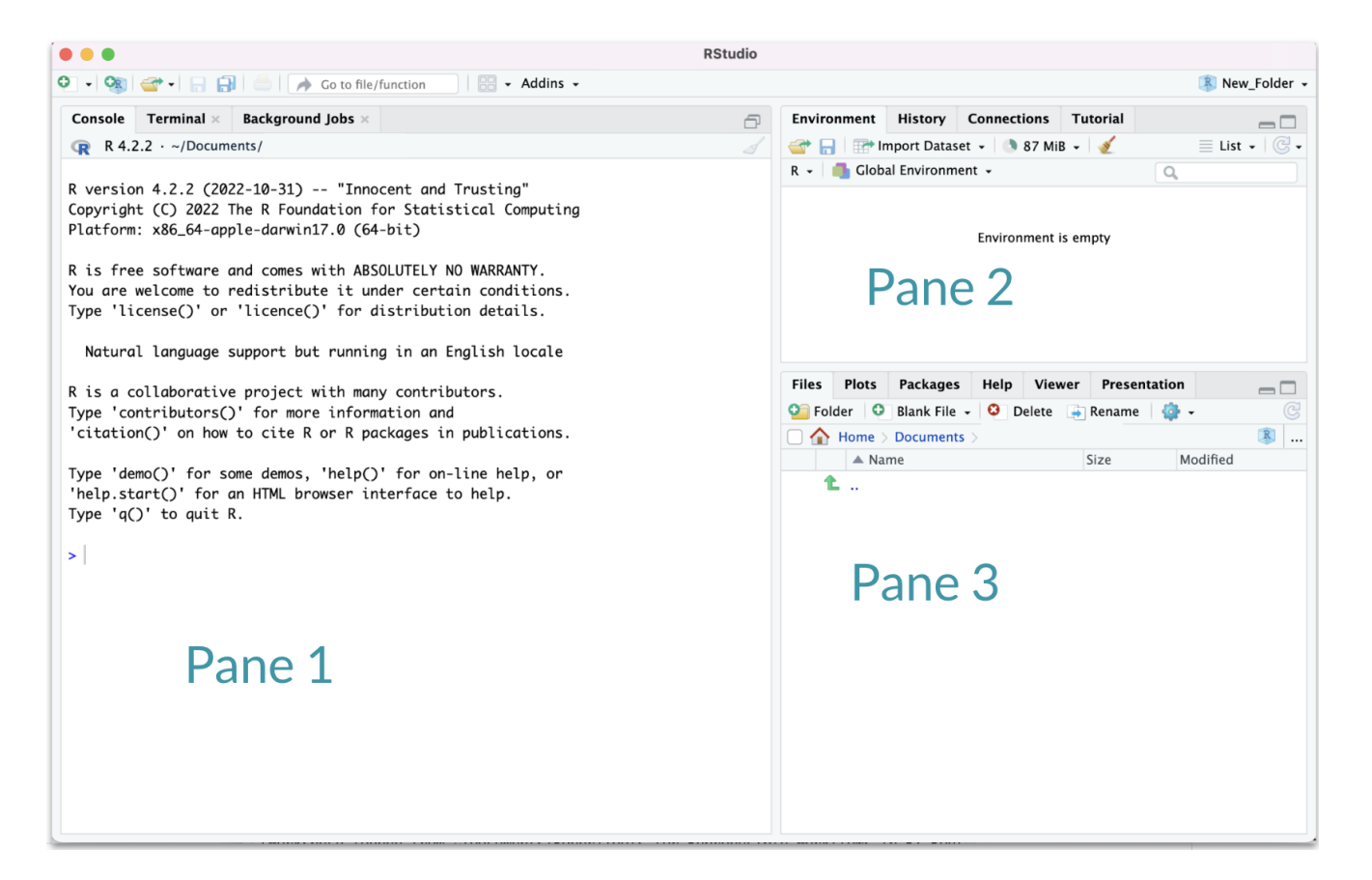

# **Rasacalculator**

- The R console is a full calculator **·**
- Try to play around with it:
	- +, -, /, \* are add, subtract, divide and multiply **-**
	- ^ or <sup>\*\*</sup> is power
	- parentheses ( and ) work with order of operations **-**
	- %% finds the remainder **-**

### **Rasacalculator**

Try evaluating the following. Type these in the Console and press *return* to evaluate:

- $\cdot$  2 + 2
- 2 \* 3 / 4 **·**
- $2^04 1$

Why I have trust issues

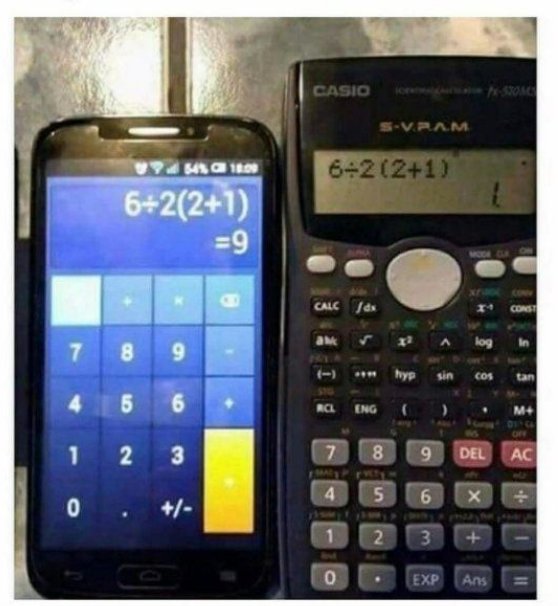

### **Basic terms:"object"**

**Object** - an object is something that can be worked with or on in R - can be lots of different things!

You can think of objects as **nouns** in R.

- a variable **·**
- a dataset **·**
- a plot **·**

… many more

# Assigning values to objects

- You can create objects within the R environment and from files on your **·** computer
- R uses <- to create objects (you might also see = used, but this is not best practice) **·**

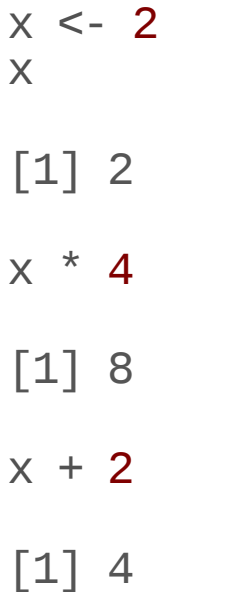

# GUT CHECK: What is an "object"?

A. Something I can touch

B. Something that can be worked with in R

C. A software version

# **Objects with text**

Create objects with text using quotation marks:

```
y <- "hello world!"
y
```

```
[1] "hello world!"
```
### **numeric vs. character classes?**

We will talk in-depth about classes. For now:

#### **numeric**

- Numbers **·**
- No quotation marks **·**

### 2

#### **character**

- Text with quotation marks **·**
- Green lettering (default) **·**

#### "hello!"

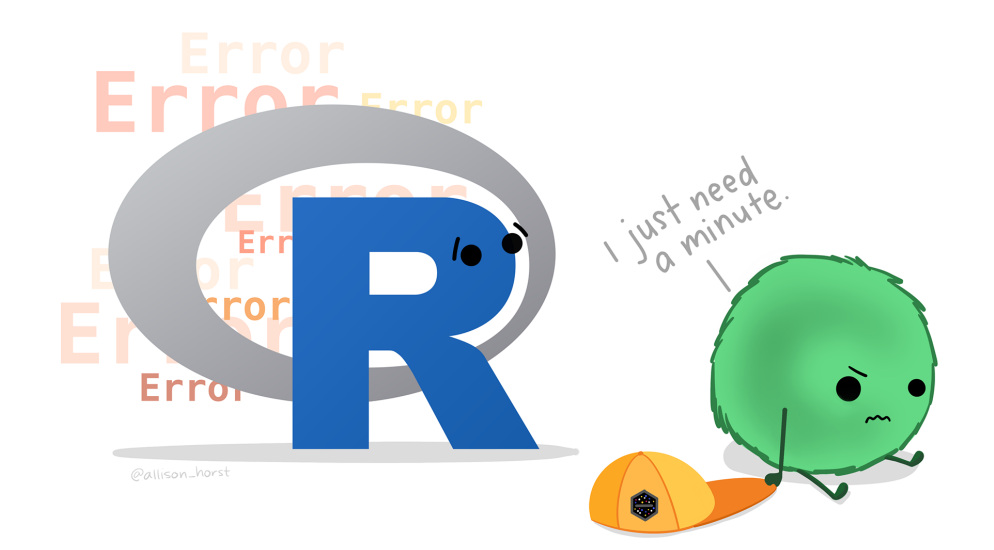

# **Common issues**

# **TROUBLESHOOTING: R is case sensitive**

Object names are case-sensitive, i.e., X and x are different

x

[1] 2

X

Error in eval(expr, envir, enclos): object 'X' not found

# **TROUBLESHOOTING: No commas in big numbers**

Commas separate objects in R, so they shouldn't be used when entering big numbers.

 $z \sim 3,000$ 

```
Error: <text>:1:7: unexpected '
,
'1: z \le -3,
            \Lambda
```
### **TROUBLESHOOTING: Complete the statement**

```
10 /
Error: <text>:2:0: unexpected end of input
1: 10 /
   \Lambda
```
+ indicates an incomplete statement. Hit "esc" to clear and bring back the >.

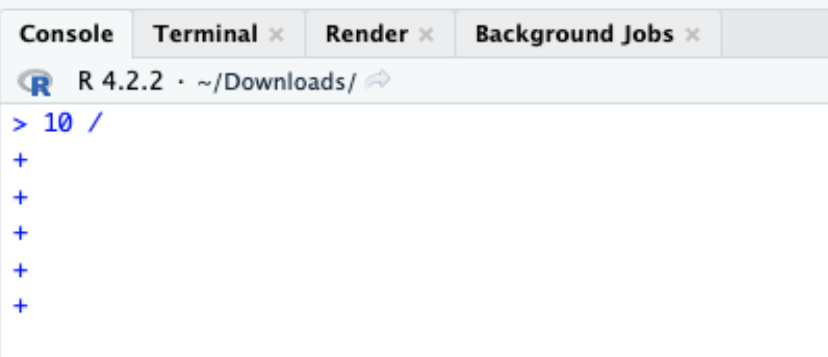

# **Simple object practice**

Try assigning your full name to an R object called name

# **Simple object practice**

Try assigning your full name to an R object called name

name <- "Ava Hoffman" name

[1] "Ava Hoffman"

# **Combiningobjectswithc()**

Use c() to collect/combine single R objects into a vector of R objects. It is mostly used for creating vectors of numbers and character strings.

```
x < -c(1, 4, 6, 8)x
[1] 1 4 6 8
```
# **Combiningobjectswithc()**

Try assigning your first and last name as 2 separate character strings into a vector called name2

# **Combiningobjectswithc()**

Try assigning your first and last name as 2 separate character strings into a vector called name2

name2 <- c("Ava" , "Hoffman") name2

[1] "Ava" "Hoffman"

### **Basic terms:"function"**

**Function** - a function is a piece of code that allows you to do something in R. You can write your own, use functions that come directly from installing R, or use functions from additional packages.

You can think of a function as **verb** in R.

A function might help you add numbers together, create a plot, or organize your data.

# Using functions on our vector

- class() tells us what kind of values the object contains (numeric, character, **·** etc)
- length() tells us how many elements.

name

[1] "Ava Hoffman"

class(name)

[1] "character"

#### x

[1] 1 4 6 8

length(x)

 $[1]$  4

# **GUT CHECK: What is a "function"?**

A. a number or text

- B. a button inside RStudio
- C. code that does something

# **Combiningvectors**

It's fine to combine vectors, but all values will end up with the same class!

```
vect \leq c(name, x)
vect
[1] "Ava Hoffman" "1" "4" "6" "8" "8"
class(vect)
[1] "character"
```
# **Practicing functions**

What do you expect for the length of the name2 object?

What is the class?

# **Practicing functions**

What do you expect for the length of the name2 object?

What is the class?

length(name2)

[1] 2

class(name2)

[1] "character"

## **Commenting in code**

# creates a comment in R code

- *# 1 + 2 <- this does not get run*
- 1 + 2 *# <- this does*

[1] 3

# Lab Part 1

- Assign values to objects with <- (new name on left side) **·**
- Use the c() function to combine text/numbers/etc. into a vector **·**
- class() tells you the class (kind) of object **·**
- Use the length() function to determine number of elements **·**
- # for comments or to deactivate a line of code **·**

### This lab is a webpage. Soon we will be using R specific files!

 $\Box$  [Lab](https://jhudatascience.org/intro_to_r/modules/Basic_R/lab/Basic_R_Lab.html)

### **Math+vectorobjects**

You can perform math with vectors.

 $x + 2$ [1] 3 6 8 10 x \* 3 [1] 3 12 18 24  $x + c(1, 2, 3, 4)$ [1] 2 6 9 12

### **Math+vectorobjects**

But math can only be performed on numbers.

 $name2 + 4$ 

Error in name2 + 4: non-numeric argument to binary operator

# **Reassigning to a new object**

Save these modified vectors as a new vector called y.

```
y \le -x + c(1, 2, 3, 4)y
[1] 2 6 9 12
```
Note that the R object y is no longer "hello world!" - It has been overwritten by assigning new data to the same name.

## **Reassigning to a new object**

Reassigning allows you to make changes "in place"

```
# results not stored:
x + c(1, 2, 3, 4)# x remains unchanged, results stored in `y`:
y \le -x + c(1, 2, 3, 4)# replace `x` in place
x < -x + c(1, 2, 3, 4)
```
### **Robjects**

You can get more attributes than just class. The function str () gives you the structure of the object.

str(x) num [1:4] 1 4 6 8 str(y) num [1:4] 2 6 9 12

This tells you that x is a numeric vector and tells you the length.

### **Basic terms:"argument"**

**Argument** - what you pass to a function

- can be data like the number 1 or 20234 **·**
- can be options about how you want the function to work **·**
- separated by commas

Like an **adverb**.

### **Create vectors with seq()**

For numeric: seq()

- The from argument says what number to start on. **·**
- The to argument says what number to not go above. **·**
- The by argument says how much to increment by. **·**
- The length.out argument says how long the vector should be overall. **·**

 $seq(from = 0, to = 1, by = 0.2)$ [1] 0.0 0.2 0.4 0.6 0.8 1.0  $seq(from = 0, to = 10, by = 1)$ [1] 0 1 2 3 4 5 6 7 8 9 10 seq(from  $= -5$ , to  $= 5$ , length.out  $= 10$ ) [1] -5.0000000 -3.8888889 -2.7777778 -1.6666667 -0.5555556 0.5555556 [7] 1.6666667 2.7777778 3.8888889 5.0000000

# **Useful functions to create vectors rep()**

For character: rep() can create very long vectors. Works for creating character and numeric vectors.

The each argument specifies how many of each item you want repeated. The times argument specifies how many times you want the vector repeated.

```
rep(WHAT_TO_REPEAT, arguments)
rep(c("black"
,
"white"), each = 3)
[1] "black" "black" "black" "white" "white" "white"
rep(c("black"
,
"white"), times = 3)
[1] "black" "white" "black" "white" "black" "white"
rep(c("black"
,
"white"), each = 2, times = 2)
[1] "black" "black" "white" "white" "black" "black" "white" "white"
```
### **Creating numeric vectors sample()**

You can use the sample() function to make a random sequence. The x argument specifies what you are sampling from. The size argument specifies how many values there should be. The replace argument specifies if values should be replaced or not.

seq\_hun <- seq(from =  $\theta$ , to = 100, by = 1) seq\_hun

[1] 0 1 2 3 4 5 6 7 8 9 10 11 12 13 14 15 16 17 [19] 18 19 20 21 22 23 24 25 26 27 28 29 30 31 32 33 34 35 [37] 36 37 38 39 40 41 42 43 44 45 46 47 48 49 50 51 52 53 [55] 54 55 56 57 58 59 60 61 62 63 64 65 66 67 68 69 70 71 [73] 72 73 74 75 76 77 78 79 80 81 82 83 84 85 86 87 88 89 [91] 90 91 92 93 94 95 96 97 98 99 100

```
y \leq - sample(x = \text{seq\_hun}, \text{ size } = 5, \text{ replace } = \text{TRUE})
y
```
[1] 89 69 78 77 13

### **Installing packages to do more!**

Some functions and data come with R right out of the box ("base R"). We will add more functionality with packages. Think of these like "expansion packs" for R.

Must be done **once** for each installation of R (e.g., version 4.2 >> 4.3).

An important package we will use is tidyverse. It is a mega-package great for data import, wrangling, and visualization.

install.packages("tidyverse")

# Loading packages

After installing packages, you will need to "load" them into memory so that you can use them.

This must be done **every time** you start R.

We use a function called **library** to load packages.

library(tidyverse)

### **Installing + Loading packages**

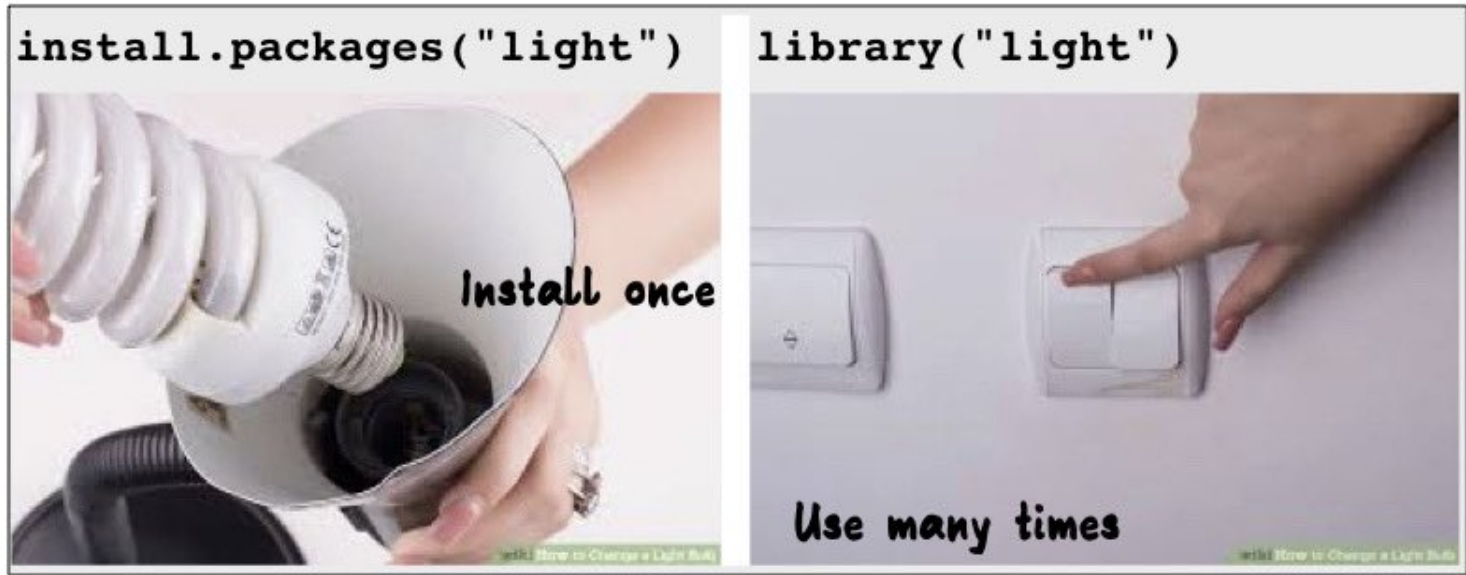

Images sourced from https://www.wikihow.com/Change-a-Light-Bulb

### **Summary**

- R functions as a calculator **·**
- Use <- to save (assign) values to objects. Reassigning allows you to make **·** changes "in place".
- Use c() to **combine** into vectors **·**
- length(), class(), and str() tell you information about an object **·**
- The sequence seq() function helps you create numeric vectors (from,to, by, **·** and length.out arguments)
- The repeat rep() function helps you create vectors with the each and times **·** arguments
- sample() makes random vectors
- install.packages() and library() install and load packages, respectively. **·**

### **Summary**

- D [Class Website](https://jhudatascience.org/intro_to_r/)
- [Basic R Lab](https://jhudatascience.org/intro_to_r/modules/Basic_R/lab/Basic_R_Lab.html)
- [Day 1 Cheatsheet](https://jhudatascience.org/intro_to_r/modules/cheatsheets/Day-1.pdf)

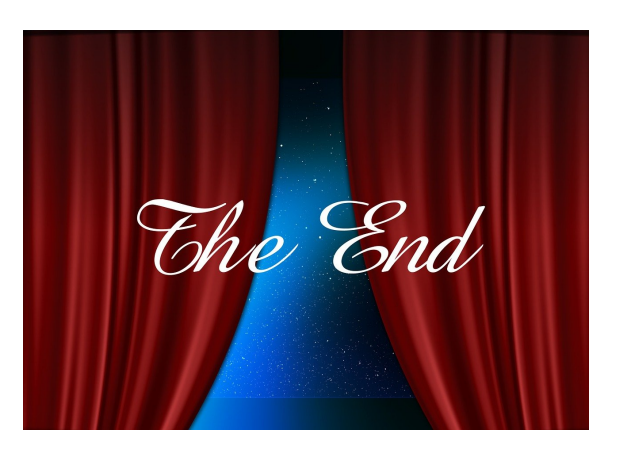

Image by [Gerd Altmann](https://pixabay.com/users/geralt-9301/?utm_source=link-attribution&utm_medium=referral&utm_campaign=image&utm_content=812226) from [Pixabay](https://pixabay.com//?utm_source=link-attribution&utm_medium=referral&utm_campaign=image&utm_content=812226)